# 研修講座の受講

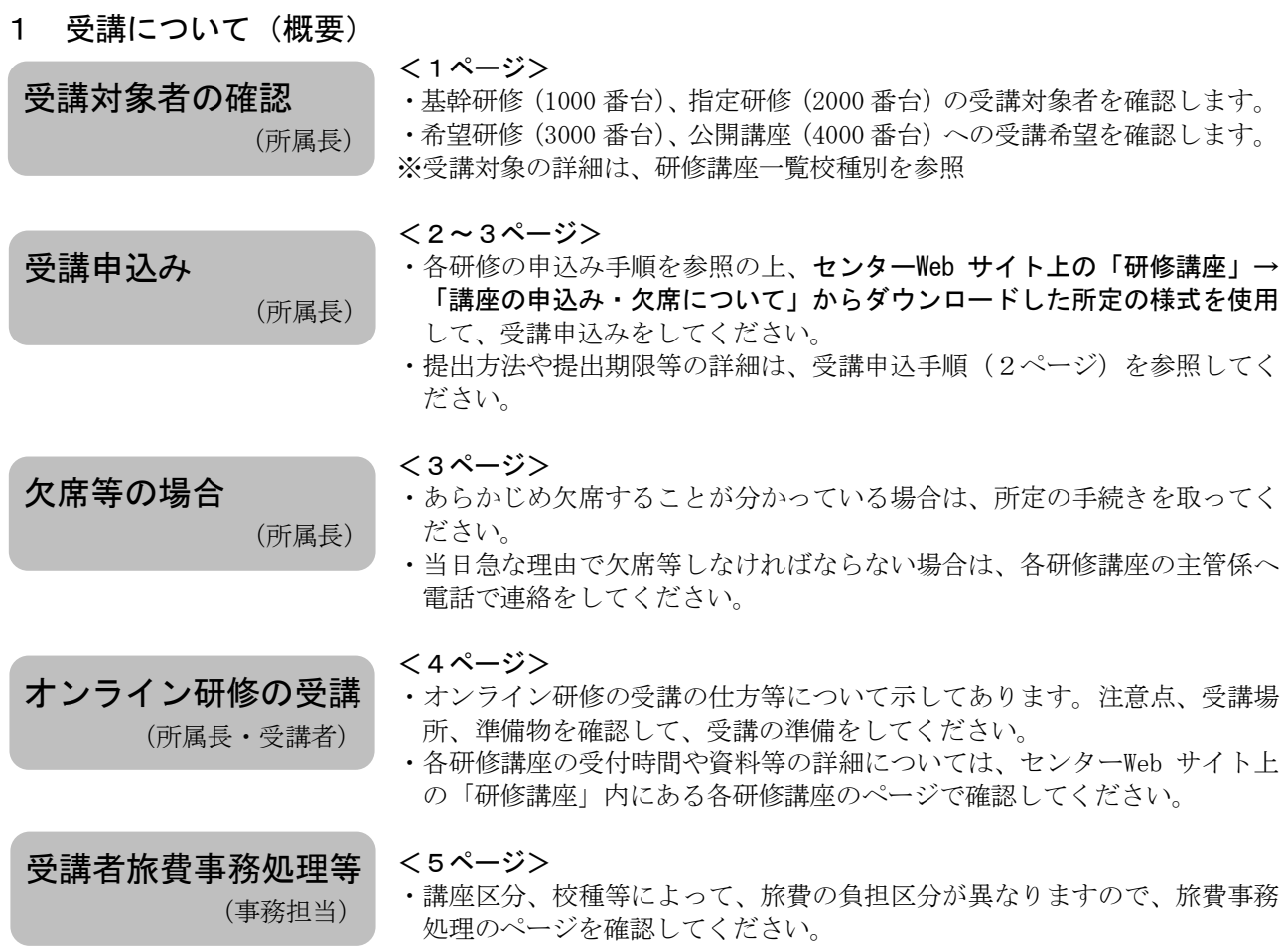

# 2 基幹研修(1000 番台)受講対象者の確認

## (1) 在職期間の算出

次の計算方法により在職期間を算出し、基幹研修受講対象者の研修に当てはまるか確認します。

- ア 在職期間は、国立学校、公立学校又は私立の学校である小学校等の教諭として在職した期間(臨時的に 任用された期間を除く。)を通算した期間とする。
- イ 在職期間を計算する場合において、指導主事、社会教育主事その他教育委員会の事務局において学校教 育又は社会教育に関する事務に従事した期間があるときは、その期間は、当該在職期間に通算するものと する。
- ウ 在職期間のうちに次に掲げる期間が引き続き1年以上あるときは、その期間の年数(1年未満の端数が あるときは、これを切り捨てた年数)を当該在職期間から除算する。
	- a国家公務員法 (昭和 22 年法律第 120 号) 第 79 条若しくは地方公務員法 (昭和 25 年法律第 261 号) 第 28 条の規定による休職又は国家公務委員法第 82 条若しくは地方公務員法第 29 条の規定による停職に より現実に職務を執ることを要しない期間。
	- b国家公務員法第 108 条の6第1項ただし書又は地方公務員法第 55 条の2第1項ただし書の規定により 職員団体の役員として専ら従事した期間。
	- c国家公務員の育児休業等に関する法律(平成3年法律第 109 号)第3条第1項又は地方公務員の育児休 業等に関する法律(平成3年法律第 110号) 第2条第1項の規定により育児休業をした期間(「産前・ 産後の休暇」は含まない)。
	- d国立大学法人法(平成 15 年法律第 112 号)第2条第1項に規定する国立大学法人の設置する小学校等 又は私立の学校である小学校等の教諭等として在職した期間について、a又はcに規定する期間に準ず るものとして任命権者が認める期間。

### (2) 研修年次の変更

次に該当する者は研修年次を変更することができます。

・産休、育休、育児期間等のため事前に「1年間を通して研修を受講できない」ことが分かっている場合。 ※年次変更の該当者がいる場合は各研修講座の主管係まで連絡をしてください。

# 3 受講申込み

# (1) 受講申込みの種類

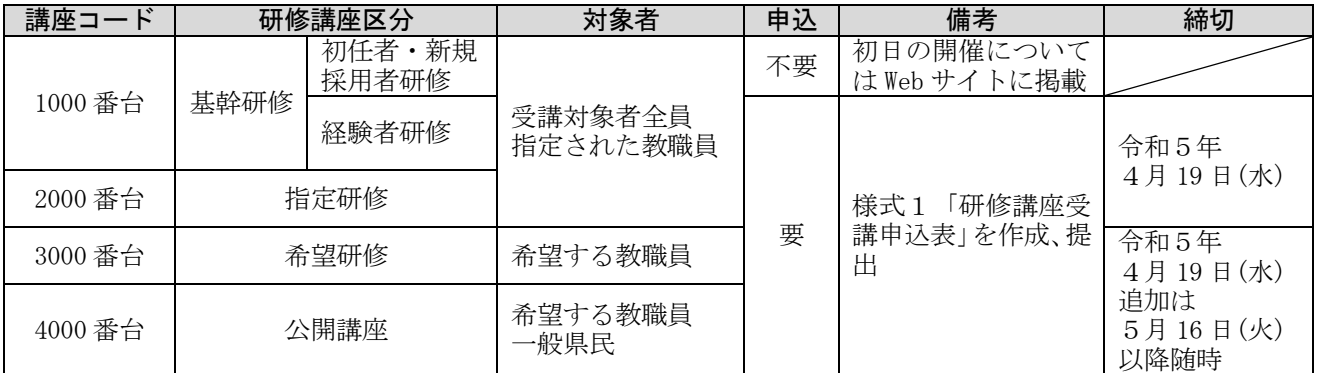

## (2) 受講申込みの手順

①第1回申込み【4月4日(火)~4月 19 日(水)までに】

- 総合教育センターWeb サイト「研修講座」→「講座の申込み・欠席について」にあるファイル 「研修講座受講申込」をダウンロードします。
- 2 上記ファイルのシート「(様式1)受講申込表」(P6参照)に入力日、学校番号等を入力します。 研修種別に氏名等の必要事項を全て入力します。入力に当たっては、ファイル内の「入力例」及び 「入力上の注意」を参照してください。ファイル名は、園や学校の正式名称とします。 (例)認定こども園○○幼稚園、○○町立○○こども園、○○市立○○小学校、県立○○高等学校
- 3 次項の表1を参照し、市町村等指定先へ入力済みデータをメールで送付します。 メールの件名は、「研修講座申込み」とします。
	- ・総合教育センターのメールアドレス [kouza@edu-g.gsn.ed.jp\(](mailto:kouza@edu-g.gsn.ed.jp)半角英数)
	- ・教育事務所の担当者及びメールアドレスは、4月にセンターWeb サイト「研修講座」→「講座の申込 ・欠席について」に掲載します。
	- ・申込みのない場合も入力日、学校番号等を入力の上、データの送付をお願いします。メールの件名は 「研修講座申込み(申込みなし)」としてください。
- 4 合理的配慮が必要な場合は、申込時に各研修講座の主管係へ電話にて直接連絡し、(様式1)の特記事項 等にも記入してください。

※中核市(前橋市・高崎市)の学校等については、当該市の講座案内を参照してください。

※4月 19日 (水) までの申込期間内に、提出データの差し替えが必要になった場合や申込み漏れ等があっ た場合は、直接総合教育センター研究企画係へ問合せください。なお、20 日以降は基幹研修(1000 番台)、 指定研修(2000 番台)の申込み等の受付は原則行いません。

# ②第2回申込み【5月16日(火)以降】: 希望研修(3000 番台)公開講座(4000 番台)の追加申込み

- 1 希望する各研修講座の主管係へ、電話にて受講の可否を確認します。(定員に達した等の理由により申込 受付を終了した講座については、総合教育センターWeb サイトの「お知らせ」に掲載する予定です。そち らも参照してください。)
- 2 総合教育センターWeb サイトからダウンロードした、ファイル「追加受講申込」のシート「(様式3)追 加申込表」(P6参照)に必要事項を全て入力します。

・ファイル名は、所属の正式名称+送付日とします。 (例)5月 16 日に追加申込みをする場合:「◯◯市立◯◯中学校5月 16 日」

- 3 次項の表1を参照し、市町村等指定先へ入力済みデータをメールで送付します。メールの件名は、「研修 講座申込み(追加)」としてください。 ・締切は各研修講座開催日の3週間前までとします。
- 4 合理的配慮が必要な場合は、申込時に各研修講座の主管係へ電話にて直接連絡し、(様式3)の特記事項 等にも記入してください。

# (3) 受講の決定について

- ・受講申込表の受理をもって受講決定としますので、原則として受講決定の通知は行いません。
- ・受講申込みに関する問合せは、総合教育センター研究企画係まで連絡してください。

# 4 欠席等の場合

○基幹研修(1000番台)及び指定研修(2000番台)の受講者が、病気その他やむを得ない事情で欠席等の場 合には届を提出してください。オンライン研修についても、欠席する場合は必ず届を提出してください。

○希望研修(3000番台)及び公開講座(4000番台)の場合は、届を提出する必要はありません。各研修講座 の主管係へ電話で連絡をしてください。

○届を提出する場合は次のとおりです。

【事前に欠席等が分かっている場合】

- ・所属長が事前にセンターと協議の上、ファイル**「研修講座欠席届」**のシート「(様**式2) 欠席等に関す** る届」(P6参照)をメールで送付してください。なお、市町村立学校園の場合は当該教育委員会を通 じて当該教育事務所と協議の上、送付してください。
- ・メールの件名は「研修講座欠席届」としてください。

【急な事情の場合】

- ・各研修講座の主管係へ電話で連絡後、シート「(様式2)欠席等に関する届」をメールで送付してくだ さい。
- ・メールの件名は「研修講座欠席届」としてください。

○中核市(前橋市・高崎市)の学校については、当該市の講座案内を参照してください。 ○総合教育センターのメールアドレス:kouza@edu-g.gsn.ed.ip

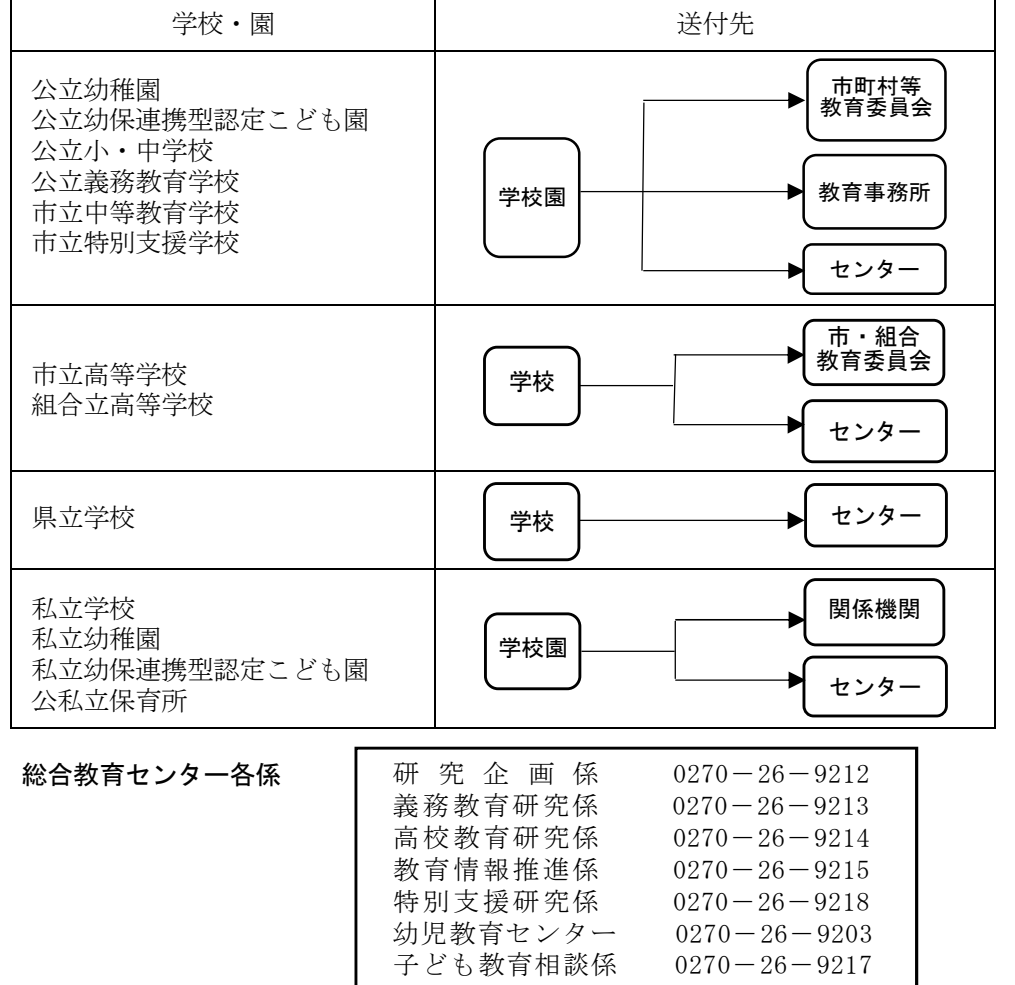

### 表1「(様式1)受講申込表・(様式2)欠席等に関する届・(様式3)追加受講申込表」の送付先

# 5 オンライン研修の受講

 オンライン研修とは、各所属等を研修場所として、所属等のインターネット環境やPC等の機器を利用して 受講する研修です。リアルタイムで配信される動画を、所定の時刻にYouTubeで視聴するものやWeb会議ツール (Zoom、Meet等)で参加・視聴するものがあります。

### (1) 受講の仕方について

○受講方法・資料

受講方法の詳細やURL(Web会議への参加・視聴、動画の視聴、講座アンケートの回答に必要となるもの)、 講義資料は、当センターのWebサイト(下記参照)に掲載しますので、各自でダウンロードするなどし て確認・使用してください。

Webサイト掲載場所までの操作手順

①当センターWebサイトのトップページ上、ボタン「研修講座」をクリック ②受講する研修カテゴリ(基幹研修・指定研修・希望研修・公開講座)のボタンをクリック ③基幹研修・指定研修・希望研修のボタンについては、別途通知のID・パスワードを入力 ④新たなページ上の受講する研修講座名をクリック

#### ○受講場所

集中できる静かな場所を確保して受講してください。

(例:所属の場合はコンピュータ室や会議室等、所属以外の場合は自宅等)

※所属以外で受講する際は、通信料が新たに発生することがないよう留意してください。

○準備物

オンライン研修で双方向のやりとりを行う際は、自分を映すためのWebカメラ、会話をするためのマイ ク及びスピーカー(マイク一体型のイヤホンやヘッドセット等)が必要となります。

### (2) 受講確認について

講座アンケートを受講後に入力・送信してください。講座アンケートの提出をもって、受講完了としま す。アンケートが未提出の場合は、受講完了にならないので注意してください。提出締切については各 研修講座担当者の指示に従ってください。

## (3) オンライン研修の受講の留意点について

オンライン研修を受講するに当たり、著作権や肖像権保護の立場から、受講者以外への資料や動画の提 供、ミーティングコードやURL等の共有は禁止します。取扱いには十分注意してください。

○著作権について

群馬県総合教育センターWebサイトに掲載されている個々の情報は、著作権の対象となっています。 また、当センターWebサイト全体も編集著作物として著作権の対象となっており、共に著作権法で保護 されています。オンラインの講義等の様子や音声等について無断で録音・録画したり、また教材のデー タ等を複製・共有したりすることは、著作権侵害に当たるため禁じます。

なお、授業等で当センターWebサイトの情報利用を希望する場合は、各研修講座の主管係にご相談く ださい。

# (4) その他

○通信環境による不具合について

通信環境の不具合により参加・視聴ができない場合や講座アンケートの回答・送信ができない場合は、 各研修講座の主管係に問い合わせてください。

## ○受講に関する質問について

Webサイト上に掲載されている実施要項、受講方法の詳細、資料等について質問がある場合は、各研修 講座の主管係に問い合わせてください。

○オンデマンド研修について

予め録画した動画をYouTubeで視聴、任意のタイミングで繰り返し視聴可能なオンデマンド研修もあり ます。

# 6 受講者旅費事務処理等

# (1) 旅費支給対象者

総合教育センターが旅費を支給する受講者は、市町村立小・中学校、市立義務教育学校、市立中等教育学校(前 期課程)、市立特別支援学校及び桐生市立商業高校(定時制) (以下「市町村立小・中学校等」という。)の正 規職員のみです。ただし、桐生市立商業高校(定時制)にあっては、「市町村立学校職員給与負担法」第2条並 びに「群馬県市町村立学校職員定数条例」第2条及び第3条により規定する職員のみ、総合教育センター負担で す。

臨時職員(地公臨を含む)は、全て所属負担です。

なお、県立高等学校、市立高等学校、県立中等教育学校、市立中等教育学校(後期課程)及 び県立特別支援学校(以下「県立学校等」という。)の職員の旅費は、所属負担です。

(2) 旅費の負担区分

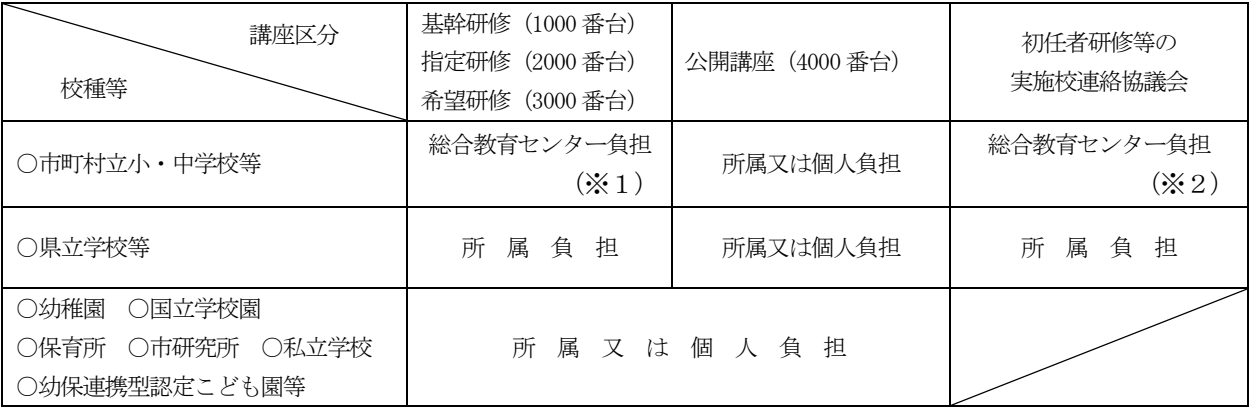

(※1)オンライン研修において、所属等でなく総合教育センターに来所して受講(視聴)した場合のみセンター へ旅費請求してください。

(※2)下記の初任者研修等の実施校連絡協議会への参加は、受講者旅費として処理を行いますので総合教育セン ターへ旅費請求してください。

・小・中学校初任者研修実施校連絡協議会 ・・特別支援学校初任者研修実施校連絡協議会

• 新規採用拳講教諭研修実施校連絡協議会 \* ・ ・ ・ ・ 新規採用学校栄養職員研修実施校連絡協議会

(3) 支給方法

総合教育センターが負担する旅費は、各学校が総合教育センターへ旅費請求を行った後、総合教育センターが各 個人口座へ振り込みます。

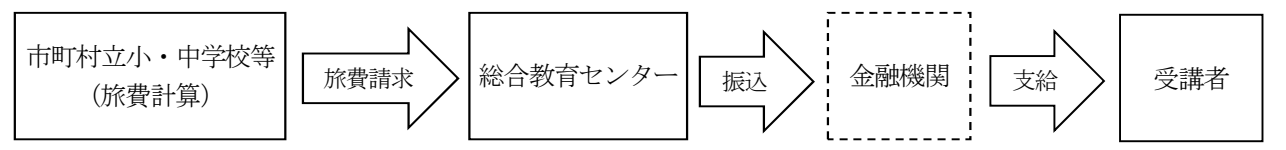

(4) その他

○講師又は指導助言者の旅費は、総合教育センターで旅費計算しますので、旅費請求手続きは不要です。 県立高等学校、県立中等教育学校のバ県立将学校の職員が講師又は指導助言者の場合、旅費は所属負担 です。

○旅費請求についての詳細は、別途お知らせ(5月上旬)しますので確認してください。

なお、中核市立学校にあっては、このお知らせにより請求の対象となる研修を確認してください。

# 7 送付文書の様式

※各ファイルは総合教育センターWebサイト「研修講座」→「講座の申込・欠席について」からダウ ン

# ロードしてください。 (1) 受講申込みの様式

〇「研修講座受講申込(Excelファイル)」の中のシート「(様式1)受講申込表」

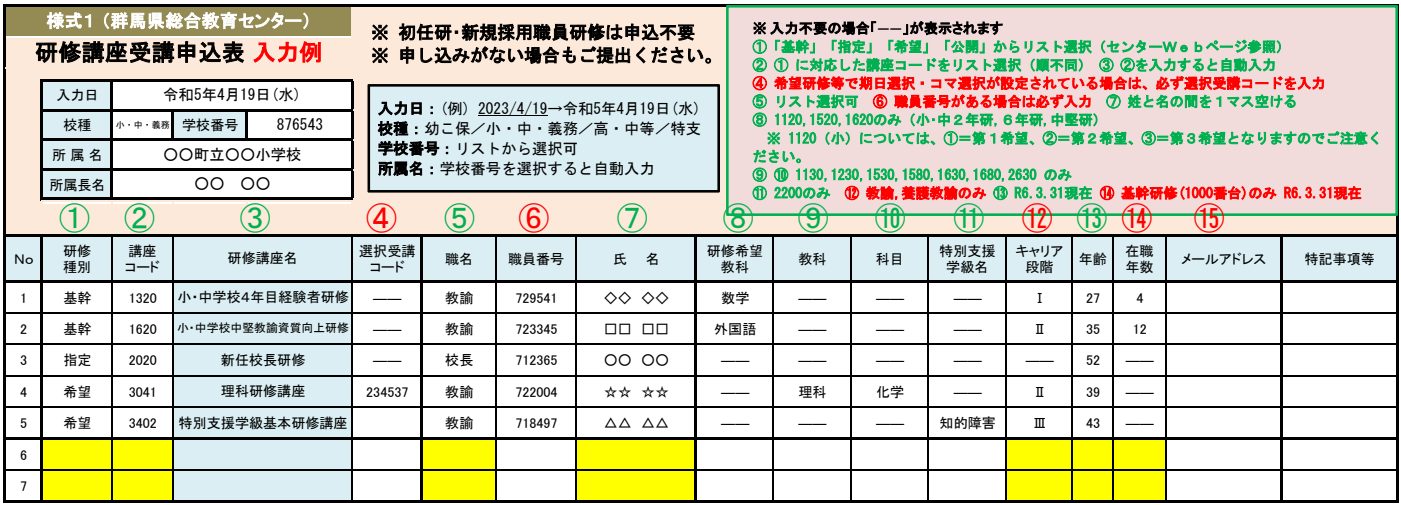

# (2) 欠席等の様式

〇「研修講座欠席届(Excelファイル)」の中のシート「(様式2)欠席等に関する届」

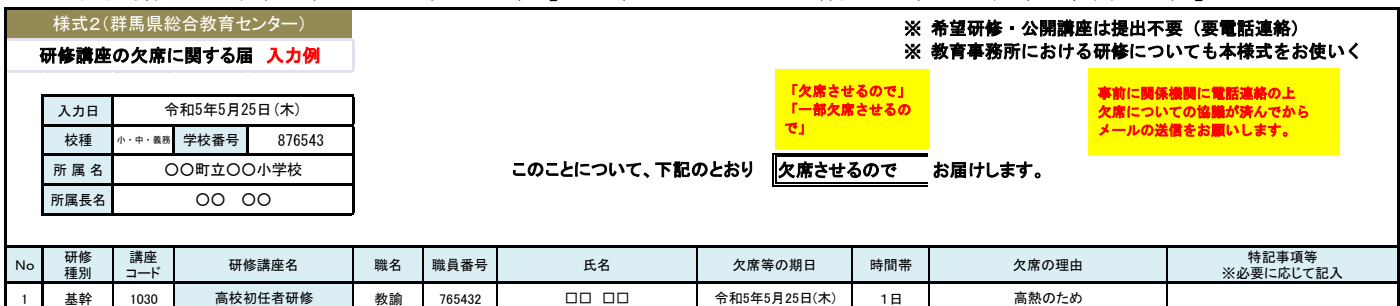

# (3) 追加申込みの様式

〇「追加受講申込(Excelファイル)」の中のシート「(様式3)追加申込表」

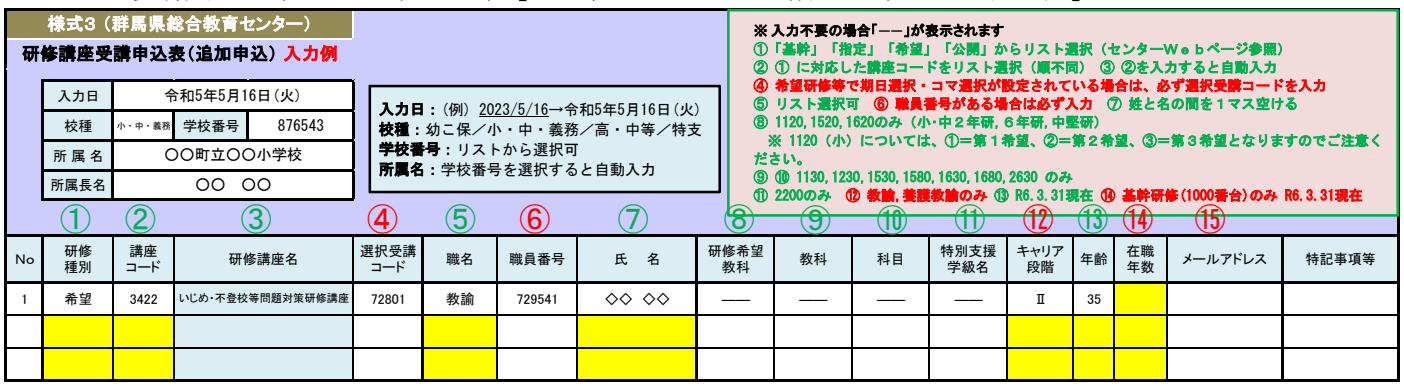